# Nexus 7000 Series Switch ERSPAN ليكشت لاثم ſ

## المحتويات

[المقدمة](#page-0-0) المتطلبا<u>ت الأساسية</u> [المتطلبات](#page-0-2) [المكونات المستخدمة](#page-0-3) [الاصطلاحات](#page-0-4) [معلومات أساسية](#page-1-0) [حول ERSPAN](#page-1-1) [التكوين](#page-1-2) [الرسم التخطيطي للشبكة](#page-1-3) [التكوينات](#page-2-0) [التحقق من الصحة](#page-3-0) [معلومات ذات صلة](#page-4-0)

### <span id="page-0-0"></span>المقدمة

يصف هذا وثيقة كيف أن يشكل يغلف بعيد يحول محلل أيسر (ERSPAN) جلسة على nexus 7000 sery مفتاح أن يراقب الحركة مرور بين ميناء إثرنيت على إثنان مختلف Nexus 7000 sery مفتاح.

## <span id="page-0-1"></span>المتطلبات الأساسية

### <span id="page-0-2"></span>المتطلبات

تأكد من استيفاء المتطلبات التالية قبل محاولة هذا التكوين:

- لديهم معرفة أساسية بالتكوين على سلسلة مبدلات 7000 Nexus
	- يتلقى معرفة الأساسية ال ERSPAN

### <span id="page-0-3"></span>المكونات المستخدمة

تستند المعلومات الواردة في هذا المستند إلى المحول Nexus 7018 Series Switch على برنامج Cisco NX-OS، الإصدار 5.1(3).

تم إنشاء المعلومات الواردة في هذا المستند من الأجهزة الموجودة في بيئة معملية خاصة. بدأت جميع الأجهزة المُستخدمة في هذا المستند بتكوين ممسوح (افتراضي). إذا كانت شبكتك مباشرة، فتأكد من فهمك للتأثير المحتمل لأي أمر.

#### <span id="page-0-4"></span>الاصطلاحات

راجع [اصطلاحات تلميحات Cisco التقنية للحصول على مزيد من المعلومات حول اصطلاحات المستندات.](/c/ar_ae/support/docs/dial-access/asynchronous-connections/17016-techtip-conventions.html)

# <span id="page-1-0"></span>معلومات أساسية

### <span id="page-1-1"></span>حول ERSPAN

- ERSPAN يمكن رصد عن بعد من يتعدد مفتاح عبر شبكتك.
- ERSPAN ينقل حركة مرور يعكس من مصدر ميناء من مفتاح مختلف إلى الغاية ميناء، حيث الشبكة محلل يتلقى يكون ربطت.
	- يغلف الحركة مرور في المصدر مفتاح وتنقل إلى الغاية مفتاح، حيث الربط يكون كسرت وبعد ذلك أرسلت إلى الغاية ميناء.
	- ERSPAN يتالف ERSPAN مصدر جلسة، routable ERSPAN شامل تحشد عملية كبسلة (GRE)- يغلف حركة مرور، و ERSPAN غاية جلسة.
		- أنت يستطيع شكلت ERSPAN مصدر جلسة وغاية جلسة على مفتاح مختلف على حدة.
		- ERSPAN لا يراقب اي ربط ان يكون ولدت بواسطة المشرف، regardless of هم مصدر.

#### ERSPAN مصدر

- دعات القارن من أي حركة مرور يستطيع كنت monitore مصدر ERSPAN.
- أنت يستطيع راقبت the all ربط للمصدر ميناء أي يكون إستلمت (مدخل)، يبث (مخرج)، أو ثنائي إتجاه (كلا).
- ERSPAN يتضمن مصدر ميناء، مصدر VLANs، أو مصدر VSANs. عندما VLAN يكون عينت ك ERSPAN مصدر، كل يساند قارن في ال ERSPAN VLAN مصدر.

#### ERSPAN الوجهات

- غاية يستلم ميناء ال ينسخ حركة مرور من ERSPAN مصدر.
- الغاية ميناء أن كان ربطت إلى الأداة مثل SwitchProbe أداة أو آخر رصد عن بعد (RMON (تحقيق أو أمن أداة أن يستطيع إستلمت وحللت ال ينسخ ربط من وحيد أو يتعدد مصدر ميناء.
	- لا تشارك منافذ الوجهة في أي مثيل شجرة متفرعة أو أي بروتوكولات من الطبقة .3

# <span id="page-1-2"></span>التكوين

يستخدم مثال التكوين هذا منفذ مصدر على المحول 1 Switch Series 7000 Nexus ومنفذ وجهة على محول Nexus 7000 آخر، حيث قام محلل الشبكة بالاتصال. هناك إرتباط إيثرنت بين كلا المحولين، كما هو موضح في <u>[الرسم](#page-1-3)</u> [التخطيطي.](#page-1-3)

ملاحظة: أستخدم [أداة بحث الأوامر](//tools.cisco.com/Support/CLILookup/cltSearchAction.do) (للعملاء [المسجلين](//tools.cisco.com/RPF/register/register.do) فقط) للحصول على مزيد من المعلومات حول الأوامر المستخدمة في هذا القسم.

<span id="page-1-3"></span>الرسم التخطيطي للشبكة

يستخدم هذا المستند إعداد الشبكة التالي:

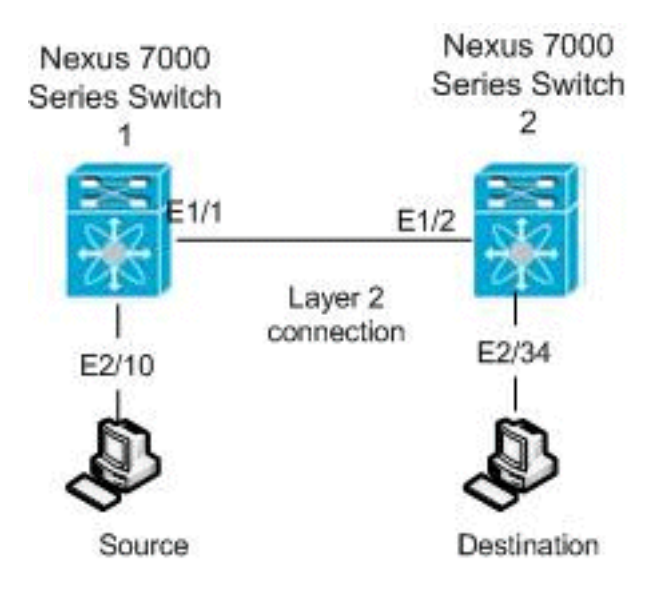

#### <span id="page-2-0"></span>التكوينات

يستخدم هذا المستند التكوينات التالية:

- Nexus 7000 Switch 1 المحول●
- Nexus 7000 Switch 2 المحول●

#### Nexus 7000 Switch 1 المحول

switch\_1#**configure terminal** *Configures an ERSPAN source session. ---!* switch\_1(config)#**monitor session 48 type erspan-source** *Configure the sources and traffic direction. ---!* switch\_1(config-erspan-src)#**source interface Ethernet2/10 both** *Configure the destination IP address in the ERSPAN ---! session.* switch\_1(config-erspan-src)#**destination ip 10.11.11.3** *Configure the ERSPAN ID.* switch\_1(config-erspan- *---!* src)#**erspan-id 902** *Configure the VRF.* switch\_1(config-erspan-src)#**vrf** *---!* **default** *Enable the ERSPAN source session (by default the ---! session is !--- in shutdown state).* switch\_1(configerspan-src)#**no shut** switch\_1(config-erspan-src)#**exit** *Configure the ERSPAN global origin IP address. ---!* switch\_1(config)#**monitor erspan origin ip-address 10.254.254.21 global** *Configure the IP address for loopback interface, ---! which is used !--- as source of the ERSPAN traffic.* switch\_1(config)#**interface loopback1** switch\_1(config-if)#**ip address 10.254.254.21/32** switch\_1(config-if)#**exit** switch\_1(config)#**interface Ethernet1/1** switch\_1(config-if)#**switchport** switch\_1(config-if)#**switchport mode trunk**

switch\_1(config-if)#**no shutdown** switch\_1(config-if)#**exit**

switch\_1(config)#**feature interface-vlan** switch\_1(config)#**interface Vlan 11** switch\_1(config-if)#**ip address 10.11.11.2/29** switch\_1(config-if)#**no ip redirects** switch\_1(config-if)#**no shutdown** switch\_1(config-if)#**exit**

*Save the configurations in the device. ---!* switch\_1(config)#**copy running-config startup-config** Switch\_1(config)#**exit**

#### Nexus 7000 Switch 2 المحول

#### switch\_2#**configure terminal**

*Configures an ERSPAN destination session. ---!* switch\_2(config)#**monitor session 47 type erspandestination** *Configures the source IP address.* switch\_2(config- *---!* erspan-src)#**source ip 10.11.11.3** *Configures a destination for copied source packets. ---!* switch\_2(config-erspan-src)#**destination interface Ethernet2/34** *Configure the ERSPAN ID.* switch\_2(config-erspan- *---!* src)#**erspan-id 902** *Configure the VRF.* switch\_2(config-erspan-src)#**vrf** *---!* **default** *Enable the ERSPAN destination session (by default ---! the session is !--- in shutdown state).* switch\_2(configerspan-src)#**no shut** switch\_2(config-erspan-src)#**exit**

> switch\_2(config)#**interface Ethernet2/34** switch\_2(config-if)#**switchport monitor** switch\_2(config-if)#**exit**

switch\_2(config)#**feature interface-vlan** switch\_2(config)#**interface Vlan 11** switch\_2(config-if)#**ip address 10.11.11.3/29** switch\_2(config-if)#**no ip redirects** switch\_2(config-if)#**no shutdown** switch\_2(config-if)#**exit**

switch\_2(config)#**interface Ethernet1/2** switch\_2(config-if)#**switchport** switch\_2(config-if)#**switchport mode trunk** switch\_2(config-if)#**no shutdown** switch\_2(config-if)#**exit**

*Save the configurations in the device. ---!* switch\_2(config)#**copy running-config startup-config** Switch\_2(config)#**exit**

### <span id="page-3-0"></span>التحقق من الصحة

استخدم هذا القسم لتأكيد عمل التكوين بشكل صحيح.

تدعم <u>[أداة مترجم الإخراج \(](https://www.cisco.com/cgi-bin/Support/OutputInterpreter/home.pl)[للعملاءالمسجلين فقط\) بعض أوامر](//tools.cisco.com/RPF/register/register.do)</u> show. استخدم أداة مترجم الإخراج (OIT) لعرض

تحليل مُخرَج الأمر show .

هذا بعض من ال ERSPAN تدقيق أمر:

```
• استعملت <u>العرض مدرب</u> امر in order to عرضت الحالة من ال ERSPAN جلسة:
                                                          switch_1# show monitor
                           Session State Reason Reason Description
         -------------------------------- ---------------------- ----------- -------
                                           up The session is up 4
• استعملت <u>العرض مدرب جلسة [session_number]</u> أمر in order to عرضت ال ERSPAN جلسة تشكيل:
                                                 switch_1# show monitor session 48
                                                                   session 48 
                                                                  ---------------
                                                 type : erspan-source
                                                           state : up
                                                          erspan-id : 902
                                                       vrf-name : default
                                        acl-name : acl-name not specified
                                                         ip-ttl : 255
                                                           ip-dscp : 0
                                                   destination-ip : 10.11.11.3
                                         (origin-ip : 10.254.254.21 (global
                                                            : source intf
                                                      rx : Eth2/10 
                                                      tx : Eth2/10 
                                                      both : Eth2/10 
                                                              : source VLANs
                                                                        : rx 
                                                              : tx 
                                                              : both 
                                          filter VLANs : filter not specified
     • استعملت <u>العرض مدرب جلسة all </u>أمر in order to عرضت كل ERSPAN جلسة تشكيل في الأداة.
            • استخدم الأمر <u>show running-config monitor</u> لعرض تكوين ERSPAN الجاري تشغيله:
                                             switch_1# show running-config monitor
                                             Command: show running-config monitor!
                                                  Time: Thu Apr 19 10:15:33 2012!
                                                                  (version 5.1(3
                                             monitor session 48 type erspan-source
                                                                erspan-id 902 
                                                                  vrf default 
                                                      destination ip 10.11.11.3 
                                              source interface Ethernet2/10 both 
                                                                      no shut 
                               monitor erspan origin ip-address 10.254.254.21 global
               • استخدم الأمر <u>show startup-config monitor</u> لعرض تكوين بدء تشغيل ERSPAN.
                                                              معلومات ذات صلة
```
- <span id="page-4-0"></span>• <u>صفحة دعم المحولات من السلسلة Cisco Nexus 7000</u>
	- [مثال تشكيل Nexus 7000 Series Switch RSPAN](//www.cisco.com/en/US/products/ps9402/products_configuration_example09186a0080bb050e.shtml?referring_site=bodynav) ●
- <u>فسحة بين دعامتين تشكيل على Nexus 7000 sery مفتاح</u>
	- <u>[دعم منتجات المحولات](//www.cisco.com/cisco/web/psa/default.html?mode=prod&level0=268438038&referring_site=bodynav)</u>
	- [دعم تقنية تحويل شبكات LAN](//www.cisco.com/cisco/web/psa/default.html?mode=tech&level0=268435696&referring_site=bodynav)
	- [الدعم التقني والمستندات Systems Cisco](//www.cisco.com/cisco/web/support/index.html?referring_site=bodynav)

ةمجرتلا هذه لوح

ةي الآلال تاين تان تان تان ان الماساب دنت الأمانية عام الثانية التالية تم ملابات أولان أعيمته من معت $\cup$  معدد عامل من من ميدة تاريما $\cup$ والم ميدين في عيمرية أن على مي امك ققيقا الأفال المعان المعالم في الأقال في الأفاق التي توكير المالم الما Cisco يلخت .فرتحم مجرتم اهمدقي يتلا ةيفارتحالا ةمجرتلا عم لاحلا وه ىل| اًمئاد عوجرلاب يصوُتو تامجرتلl مذه ققد نع امتيلوئسم Systems ارامستناه انالانهاني إنهاني للسابلة طربة متوقيا.